## **Table of Contents**

## Ohje - TUOTETILASTOT

Raportti Tuotetilastot- Tuotetilastot raportilla.

## Opastusvideo[:https://youtu.be/6LCFOPum98s](https://youtu.be/6LCFOPum98s)

Käyttö:

Tuotetilastot on myyntiraportti, jolla voidaan tarkastella tuotteiden myyntiä eri näkökulmista. Jos et täytä mitään valintoja raporttikortin tietoihin tulee kaikki tilastotiedot.

Raportin kentät:

 Voit määritellä seuraavilla valinnoilla raportilla olevia tietoja ja rajata valintojen mukaan sen sisältöä

Tuote- Liitä tuote jos tahdot nähdä yhden tuotteen tilastot raportilla. Jätä valinta tyhjäksi jos tahdot listata raportille kaikki tuotteet. Tuoteryhmä- Liitä ryhmä jos tahdot yhden tuoteryhmän tilastot raportille. Jätä valinta tyhjäksi jos tahdot listata raportille kaikki tuoteryhmät. Nimi- voit käyttää tuotenimeä tai sen osaa raporttisuodattimena Suljettu- alasvetovalikko, kaikki - näyttää kaikki tuotteet, avattu-näyttää ainoastaan aktiiviset tuotteet, suljettu-näyttää ainoastaan suljetut tuotteet Alasvetovalikko- valitse vaihtoehto valikosta. tarkenna valintaa määrittelemällä tarkempi ehto viereiseen tyhjään kenttään. Toimittajaryhmä- Lisää toimittajaryhmä jos tahdot rajata raporttia ryhmän perusteella. Tuotteen aineistokenttä- alasvetovalikko- valitse vaihtoehto valikosta, tarkenna määritelmää viereiseen tyhjään kenttään. Alasvetovalikko- Valitse vaihtoehto valikosta. tarkenna määritelmää viereiseen tyhjään kenttään. Asiakasryhmä- rajaa raporttia asiakasryhmän mukaan. Kausi- valitsemalla kauden alun ja lopun voit määritellä miltä ajalta tahdot nähdä tilastot raportilla. Jos et valitse mitään antaa raportti kaikki tilastot. Varasto- rajaa raporttia varaston mukaan. Summaalasvetovalikko- näyttää raportit välisummittain valitun tarkenteen suhteen Tuotteen aineistokenttäalasvetovalikko- valitse vaihtoehto valikosta, tarkenna määritelmää viereiseen tyhjään kenttään. Väli-Liitä kausiväli jos tarhdot rajata raporttia esim. yhdelle vuodelle. Kohde- voit määritellä raportin tiedot kohteen mukaan. Toimitusaika- rajaa raporttia toimitusaikojen mukaan. valitse alkupäivä ja päättymispäivä. Projekti- rajaa raporttia projektin mukaan. Maksuehto- rajaa raporttia tietyn maksuehdon mukaan. Raportti näyttää tällöin vain yhden maksuehdon mukaiset tiedot. Tuotteen aineistokenttä- alasvetovalikko- valitse vaihtoehto valikosta, tarkenna määritelmää viereiseen tyhjään kenttään. Raportti- alasvetovalikko- valitse raportin hakuperuste minkä mukaan tiedot tulevat raportille. Pisteet-valintaruutu- näyttää pelkän myynnin. Kate- valintaruutu- lisää katetiedot raportille. Kausittainen-valintaruutu- Maa- alasvetovalikko- rajaa raporttia maan mukaan. Hinnasto- rajaa raporttia jonkin tietyn hinnaston mukaan. Alasvetovalikko- valitse valikosta minkä mukaan haluat rajata raporttia, tarkenna määritelmää viereiseen tyhjään kenttään. Asiakkaan aineistokenttäalasvetovalikko- valitse valikosta , viereiseen tyhjään kenttään tulee tällöin myös alasvetovalikko, määrittele sopiva vaihtoehto valikosta. Hinta- alasvetovalikko-valitse valikosta vaihtoehto. tarkenna seuraavalla alasvetovalikolla. Alasvetovalikko- minkä hakuehdon mukaan tahdot rajata hakua, valitse valikosta ja määrittele seuraavaan kenttään. tyhjä- määrittele aikaisempien kahden alasvetovalikon valinnat tähän kenttään. Vahvistettu- haluatko nähdä vahvistetut, vahvistamattomat vai kaikki asiakirjat. Yksikkö/pyöristys- valitse kuinka monen desimaalin tarkkuudella tahdot nähdä luvut raportilla. Laskun lisäkenttä- alasvetovalikko- valitse vaihtoehto valikosta. tarkenna määritelmää viereiseen tyhjään kenttään. Taso- alasvetovalikko- valitse valikosta sopiva vaihtoehto. Lajittelualasvetovalikko- valitse raportin lajitteluperuste. alasvetovalikko- valitse valikosta vaihtoehto. Näytäalasvetovalikko- valitse valikosta vaihtoehto. Näytä- alasvetovalikko- tavallinen näyttää raportilla summan, varasto yhteissumman. Lajittelu- alasvetovalikko- valitse raportin lajitteluperuste. Ryhmä:

Varasto- näyttää varaston raportilla. Projekti- näyttää projektin raportilla. Myyjä- näyttää myyjän raportilla. Kohde- näyttää kohteen raportilla. Hinta- näyttää hinnat rapotilla. Asiakkaan tilaus- näyttää asiakkaan tilausnumeron raportilla. SN/Malli- näyttää SN/Mallin raportilla. Uusi vahvistettu toimitusaika- näyttää uuden toimitusajan raportilla. Tulosta- tulostaa raportin. Raportti- Painamalla napista saat tiedot maksuista yllä asettamiesi määrityksien mukaisesti. Jos et määrittele asetuksiin mitään antaa järjestelmä raportin kaikista kirjatuista maksuista. Kun raportti antaa tiedot alle ja valintojen mukaiset asiakirjat tulevat raportille, pääset katsomaan asiakirjoja tarkemmin klikkaamalla niiden asiakirjanumerosta. Järjestelmä avaa asiakirjan uuteen ikkunaan.

From: <https://wiki.directo.ee/> - **Directo Help**

Permanent link: **[https://wiki.directo.ee/fi/mr\\_aru\\_art\\_stat?rev=1460654406](https://wiki.directo.ee/fi/mr_aru_art_stat?rev=1460654406)**

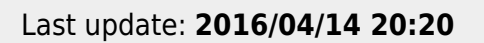

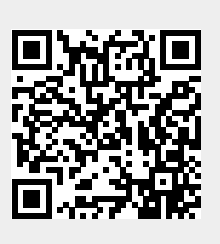